Если Вы используете браузер Firefox, а записи звонков перекодируете в mp3 формат, то у Вас могут возникнуть проблемы с воспроизведением их.

Для решения этой проблемы выполните пожалуйста следующие действия:

1. В новой вкладке браузера, введи в адресной строке:

about:config

2. На предупреждение браузера о лишении гарантии отвечаете утвердительно, нажав кнопку «Я принимаю на себя риск!»

3. В поле Поиск, вводим:

media.play-stand-alone

4. Двойным щелчком левой кнопкой мыши переводим этот параметр в значение False.

5. Перезапускаем браузер, и проверяем воспроизведение mp3 записей звонков.

From: <https://wiki.vistep.ru/>- **Система статистики call центров на IP-АТС Asterisk (FreePBX)**

Permanent link: **[https://wiki.vistep.ru/doku.php?id=firefox\\_mp3\\_play&rev=1503645984](https://wiki.vistep.ru/doku.php?id=firefox_mp3_play&rev=1503645984)**

Last update: **2017/08/25 14:26**

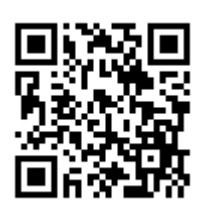